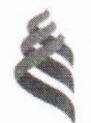

### МИНИСТЕРСТВО ОБРАЗОВАНИЯ И НАУКИ РОССИЙСКОЙ ФЕДЕРАЦИИ

Федеральное государственное автономное образовательное учреждение

высшего образования

«Дальневосточный федеральный университет»

(ДВФУ)

#### **ЮРИДИЧЕСКАЯ ШКОЛА**

«СОГЛАСОВАНО» Руководитель ОП

**Агаева Н.Р.** (подпись)  $(\Phi$ .И.О. рук. ОП)  $\frac{29x}{2}$  $201$  $<sub>u</sub>  $n$   $n$$ 

«УТВЕРЖДАЮ Заведующий (ая) базовой кафедрой конкурситного и предпринимательского права

Корчагин А.Г. (Ф.И.О. зав. каф.)  $(\text{no})$  $429$  $400n8$  $20 \mathcal{V}$ T.

#### РАБОЧАЯ ПРОГРАММА ДИСЦИПЛИНЫ Правовые базы данных Направление подготовки 40.03.01 Юриспруденция Форма подготовки очная

Kypc 1 семестр 2 лекции 2 час. практические занятия 16 час. лабораторные работы не предусмотрены в том числе с использованием МАО лек. 0 час. /пр. 0 час. /лаб. не предусмотрены всего часов аудиторной нагрузки 18 час. в том числе с использованием МАО 8 / 0 час. самостоятельная работа 54 час. в том числе на подготовку к экзамену не предусмотрено контрольные работы не предусмотрены курсовая работа / курсовой проект не предусмотрен зачет 2 семестр экзамен не предусмотрен

Рабочая программа составлена в соответствии с требованиями образовательного стандарта. самостоятельно устанавливаемого федеральным государственным автономным образовательным образования учреждением высшего «Дальневосточный федеральный университет», утвержденного приказом ректора от 20.07.2017 г. № 12-13-1479 по направлению подготовки 40.03.01 Юриспруденция (уровень бакалавриата).

базовой Рабочая программа обсуждена заседании на кафедры конкурентного  $\overline{M}$ предпринимательского права, протокол № 44 от «29»  $44 M A$   $201 P$  r.

Заведующий (ая) базовой кафедрой конкурентного и предпринимательского права к.ю.н., доцент А.Г. Корчагин

Составители: к.ю.н., доцент Корчагин А.Г., ассистент Папкова В.А.

### **Оборотная сторона титульного листа РПД**

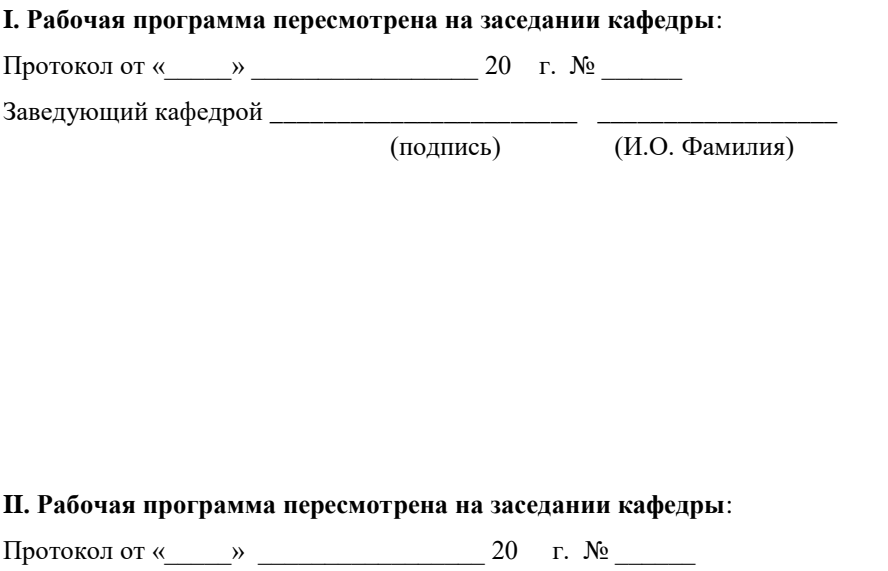

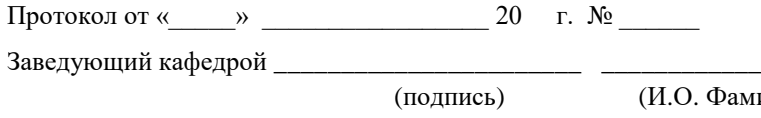

(И.О. Фамилия)

### **ABSTRACT**

**Master's degree in** 40.03.01 Jurisprudence

**Study profile/ Specialization/ Master's Program** None

**Course title:** Legal databases

**Basic part of Block, 2 credits** 

**Instructor:** Korchagin A.G., Papkova V.A.

### **At the beginning of the course a student should be able to:**

- ability to self-organization and self-education;

- the ability to improve their professional competence.

### **Learning outcomes:**

OK-4 the ability to creatively perceive and implement the achievements of science, technology in the professional sphere, in accordance with the needs of the regional and global labor market;

OK-5 ability to use modern methods and technologies (including information) in professional activities;

OK-10 possession of the main methods, methods and means of obtaining, storing, processing information, computer skills as a means of managing information;

OK-11 ability to work with information in global computer networks;

PC-3 ability to carry out professional activities based on a developed sense of justice, legal thinking and legal culture.

**Course description:** The purpose of mastering the discipline "Legal databases" is the development of modern information technologies, and their application in legal activities, the acquisition of skills and abilities in the effective use of modern reference and legal systems and their application to solve applied professional problems.

The main objectives of the course are:

- systematization of knowledge about the system of normative legal acts, the procedure for their adoption, entry into force, the relationship with each other on

the legal force, the sources of official publication of normative legal acts and judicial practice;

- formation of students' understanding of the functionality of the main reference and legal systems (hereinafter ATP); identification of their advantages and distinctive features;

- formation and development of practical skills of working with reference and legal systems, on the example of ATP "Consultant Plus" and ATP "Garant".

### **Main course literature:**

1. Poisk pravovoy informatsii: strategiya i taktika / Natal'ya Yefanova. Moskva: Yurayt, 2017. 234 s. <http://lib.dvfu.ru:8080/lib/item?id=chamo:844422&theme=FEFU>

2. Normativnaya baza i standarty v oblasti informatsionnoy bezopasnosti : uchebnoye posobiye dlya vuzov / YU. A. Rodichev. Sankt-Peterburg : Piter, 2017. 254 s. <http://lib.dvfu.ru:8080/lib/item?id=chamo:837403&theme=FEFU>

3. Informatsionnyye tekhnologii v yuridicheskoy deyatel'nosti : uchebnoye posobiye dlya vuzov / N. R. Shevko, S. YA. Kazantsev, O. E. Zgadzay ; pod red. S. YA. Kazantseva ; Kazanskiy yuridicheskiy institut MVD Rossii. Kazan' : Izd-vo Kazanskogo yuridicheskogo instituta, 2016. 229 s. <http://lib.dvfu.ru:8080/lib/item?id=chamo:842587&theme=FEFU>

4. Spravochno-pravovyye sistemy Konsul'tantPlyus. Prakticheskoye rukovodstvo dlya yurista [Elektronnyy resurs]: uchebno-metodicheskoye posobiye / Shibayev D.V. Saratov: Vuzovskoye obrazovaniye, 2016. 138 c. <http://www.iprbookshop.ru/57261.html>

5. Pravovoye regulirovaniye elektronnogo dokumentooborota [Elektronnyy resurs]: uchebnoye posobiye / Shibayev D.V. Saratov: Vuzovskoye obrazovaniye, 2016. 70 c. <http://www.iprbookshop.ru/57260.html>

**Form of final knowledge control:** pass-fail exam (2 semester).

# **Аннотация к рабочей программе дисциплины «Правовые базы данных»**

**Дисциплина «Правовые базы данных»** разработана для студентов, обучающихся по направлению подготовки 40.03.01 «Юриспруденция».

**Дисциплина «Правовые базы данных»** входит в вариативную часть блока 1 Дисциплин (модулей) учебного плана, является обязательной дисциплиной. Общая трудоемкость освоения дисциплины составляет 2 зачетные единицы, 72 час.

Учебным планом предусмотрены лекционные занятия (2 час.), практические занятия (16 час.), самостоятельная работа (54 час.). Формой контроля является зачет (1 курс 2 семестр). Дисциплина реализуется на 1 курсе во 2-м семестре.

### **Место дисциплины «Правовые базы данных».**

Дисциплина «Правовые базы данных» связана с такими дисциплинами, как «Теория государства и права», «Конституционное право».

Знания, владения и умения, полученные в ходе изучения дисциплины, должны всесторонне использоваться студентами при изучении различных дисциплин учебного плана; при прохождении учебной и производственной практики; в процессе последующей профессиональной деятельности при решении прикладных задач юриспруденции.

Для изучения данной учебной дисциплины студент, на момент начала обучения, должен обладать знаниями по теории права, иметь базовые навыки работы на компьютере.

**Целями освоения дисциплины «Правовые базы данных» является**  освоение современных информационных технологий, и их применение в юридической деятельности, приобретение умений по эффективному использованию современных справочно-правовых систем и их применению для решения прикладных профессиональных задач.

### **К числу основных задач курса относятся:**

- формирование у студентов представления о функциональных возможностях основных справочно-правовых систем (далее СПС);

– формирование владений и умений использования функциональных возможностей справочно- правовых систем, на примере СПС «Консультант Плюс» и СПС «Гарант»;

Для успешного изучения дисциплины «Правовые базы данных» у обучающихся должны быть сформированы следующие предварительные компетенции:

– способность к самоорганизации и самообразованию;

–способность повышать уровень своей профессиональной компетентности.

В результате изучения данной дисциплины у обучающихся формируются следующие общекультурные / профессиональные компетенции:

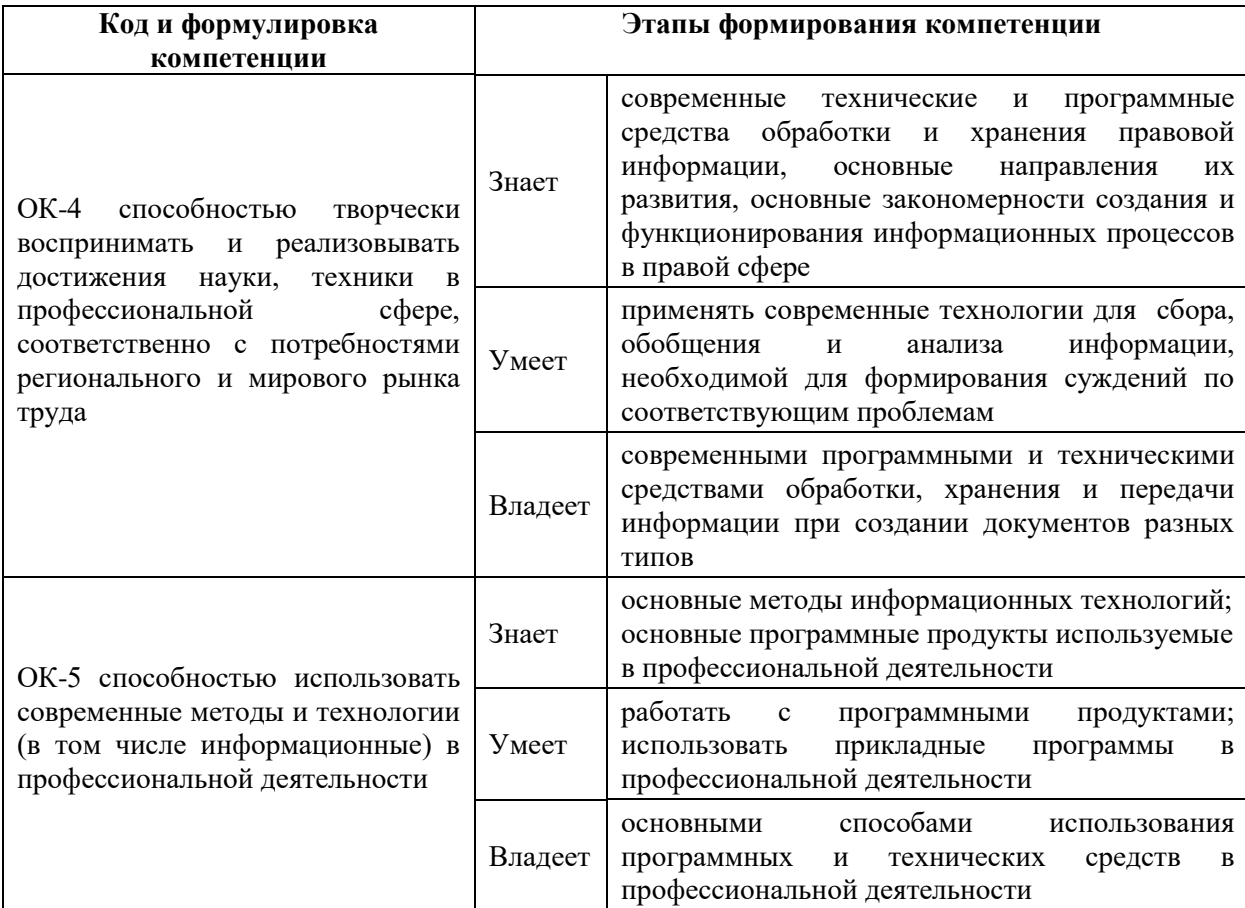

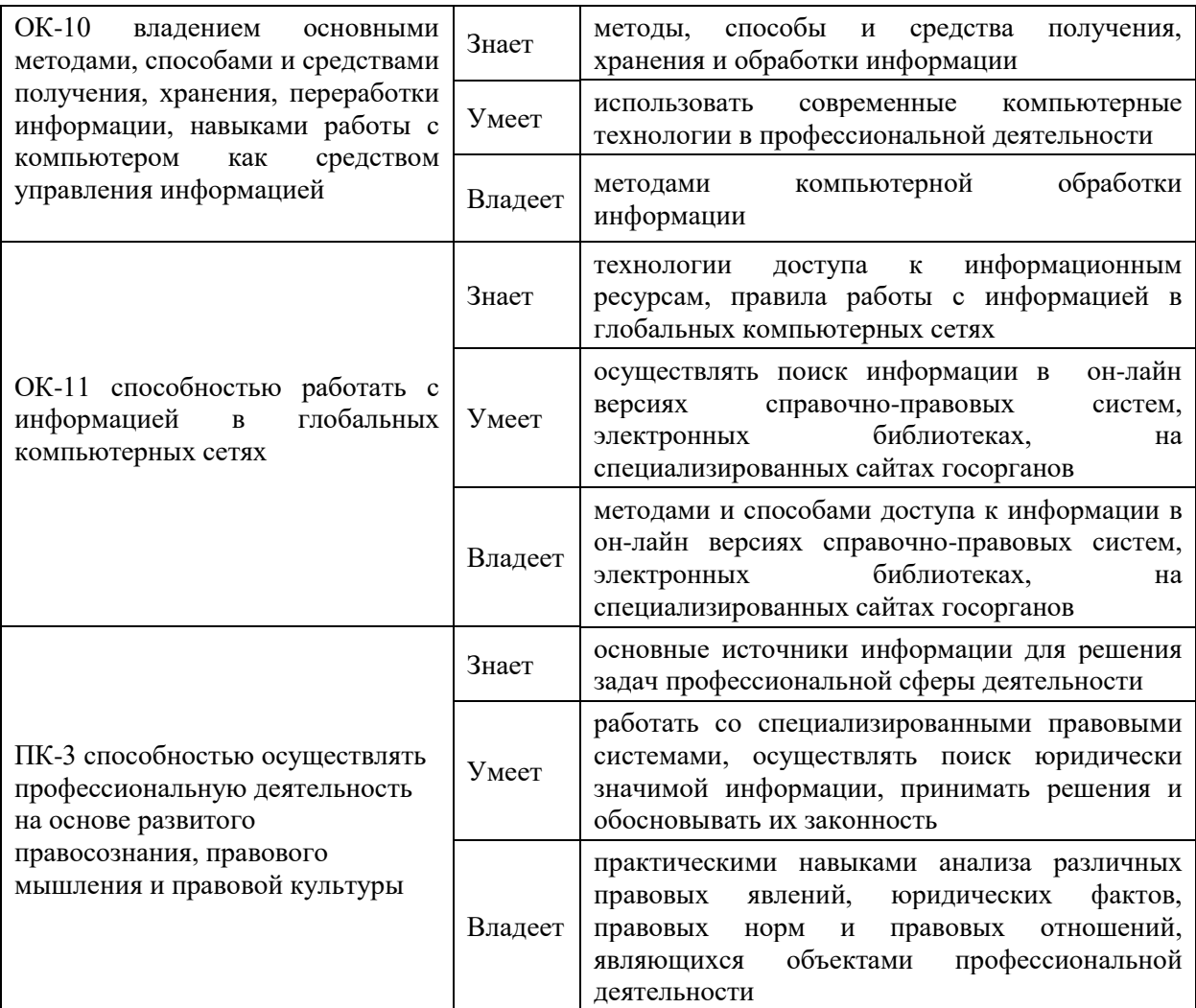

# **I. СТРУКТУРА И СОДЕРЖАНИЕ ТЕОРЕТИЧЕСКОЙ ЧАСТИ КУРСА (2 час.)**

**Раздел I. Понятие справочных правовых систем, их характеристика и применение (2 час.)**

## **Тема 1. Понятие и структура правовой информации (2 час.)**

Понятие СПС, история их развития, требования к ним. Обзор рынка СПС в России. Тенденции развития СПС.

Официальная правовая информация. Информация индивидуальноправового характера. Неофициальная правовая информация.

Общие принципы работы справочно-правовых систем (СПС). Алгоритм пополнения баз данных правовой информацией

Принципы организации и виды поиска информации в справочноправовых системах.

# **II. СТРУКТУРА И СОДЕРЖАНИЕ ПРАКТИЧЕСКОЙ ЧАСТИ КУРСА**

**Практические занятия (16 час.)**

# **Занятие 1. Работа пользователя в системе Консультант Плюс. Возможности и настройка стартовой страницы (3 час.)**

Характеристика СПС и её отличия от других систем Структура информационных баз семейства. Справочная правовая система Консультант Плюс версии ПРОФ. Возможности и настройка стартовой страницы. Специализированные профили.

# **Занятие 2. Виды поиска информации в системе Консультант Плюс (3 час.)**

1. Поиск документа или его фрагмента.

2. Поиск по контексту.

3. Поиск по ситуации.

4. Создание подборки документов по теме. Работа со списком

документов. Уточнение результатов запроса.

5. Поиск документа по реквизитам. Работа с карточкой поиска. Поля карточки. Формирование сложных запросов в карточке поиска.

# **Занятие 3. Работа с документом. Анализ найденного документа (2 час.)**

- 1. Поиск фрагмента в документе. Работа с оглавлением.
- 2. Справка и примечания. Редакции документа.
- 3. Поиск дополнительной информации к документу. Гиперссылки.
- 4. Получение текста документа на определенную дату. Сравнение

редакций документа.

### **Занятие 4**. **Способы сохранения результатов работы (2 час.)**

1. Возможности сохранения документов во внешних редакторах.

- 2. Работа с закладками в тексте документа: создание и редактирование.
- 3. Создание папок в системе Консультант Плюс. Работа и действия

папками документов (объединение, пересечение, актуализация, выгрузка).

# **Занятие 5**. **Дополнительные аналитические возможности системы Консультант Плюс и Он-лайн сервисы системы (2 час.)**

1. Отслеживание изменений в отдельных документах и в

законодательстве.

2. Путеводители.

3. Поиск справочной информации в системе.

4. Он-лайн архивы документов в системе.

5. Работа с некоммерческой версией. Интернет-ресурсы «Консультант Плюс» для учебы и научной деятельности.

**Занятие 6. Работа пользователя в СПС «Гарант». Поисковые и аналитические возможности системы (2 час.)**

1. Поисковые возможности: виды поиска ( базовый, по ситуации, по тематике, по реквизитам). Анализ найденного документа.

2. Работа со списками документов. Фильтрация списков. Сохранение результатов работы.

3. Аналитические возможности : «машина времени», изменения в законодательстве, списки взаимосвязанных документов. Документы на контроле.

4. Работа с некоммерческой версией системы.

**Занятие 7. Работа с правовой информацией в сети Интернет (2 час.)**

- 1. Особенности работы с информацией, полученной в сети Интернет.
- 2. Работа с поисковыми системами.

3. Работа с сайтами государственных органов.

### УЧЕБНО-МЕТОДИЧЕСКОЕ ОБЕСПЕЧЕНИЕ III. САМОСТОЯТЕЛЬНОЙ РАБОТЫ ОБУЧАЮЩИХСЯ

обеспечение самостоятельной Учебно-метолическое работы обучающихся по дисциплине «Правовые базы данных» представлено в Приложении 1 и включает в себя:

• план-график выполнения самостоятельной работы по дисциплине, в том числе примерные нормы времени на выполнение по каждому заданию;

• характеристика заданий для самостоятельной работы обучающихся и методические рекомендации по их выполнению;

• требования  $\bf K$ представлению  $\mathbf{M}$ оформлению результатов самостоятельной работы;

• критерии оценки выполнения самостоятельной работы.

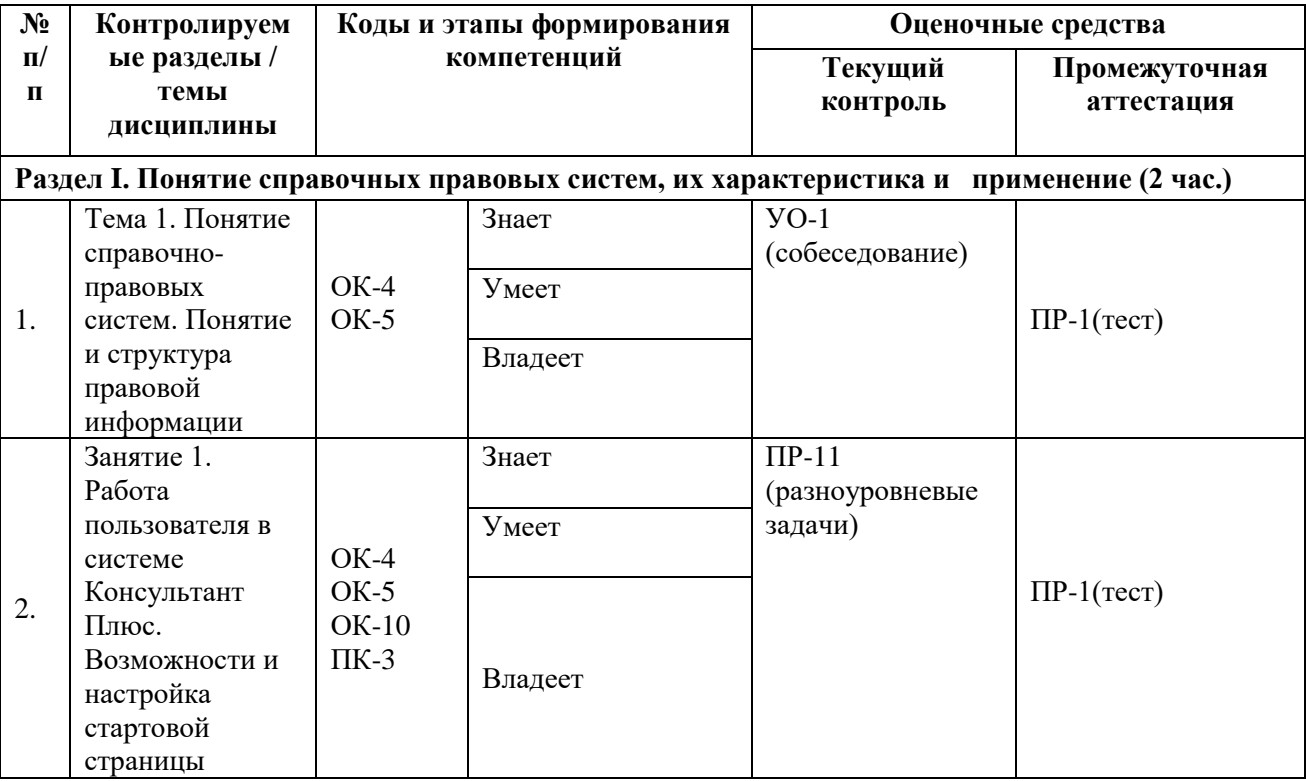

#### КОНТРОЛЬ ДОСТИЖЕНИЯ ЦЕЛЕЙ КУРСА IV.

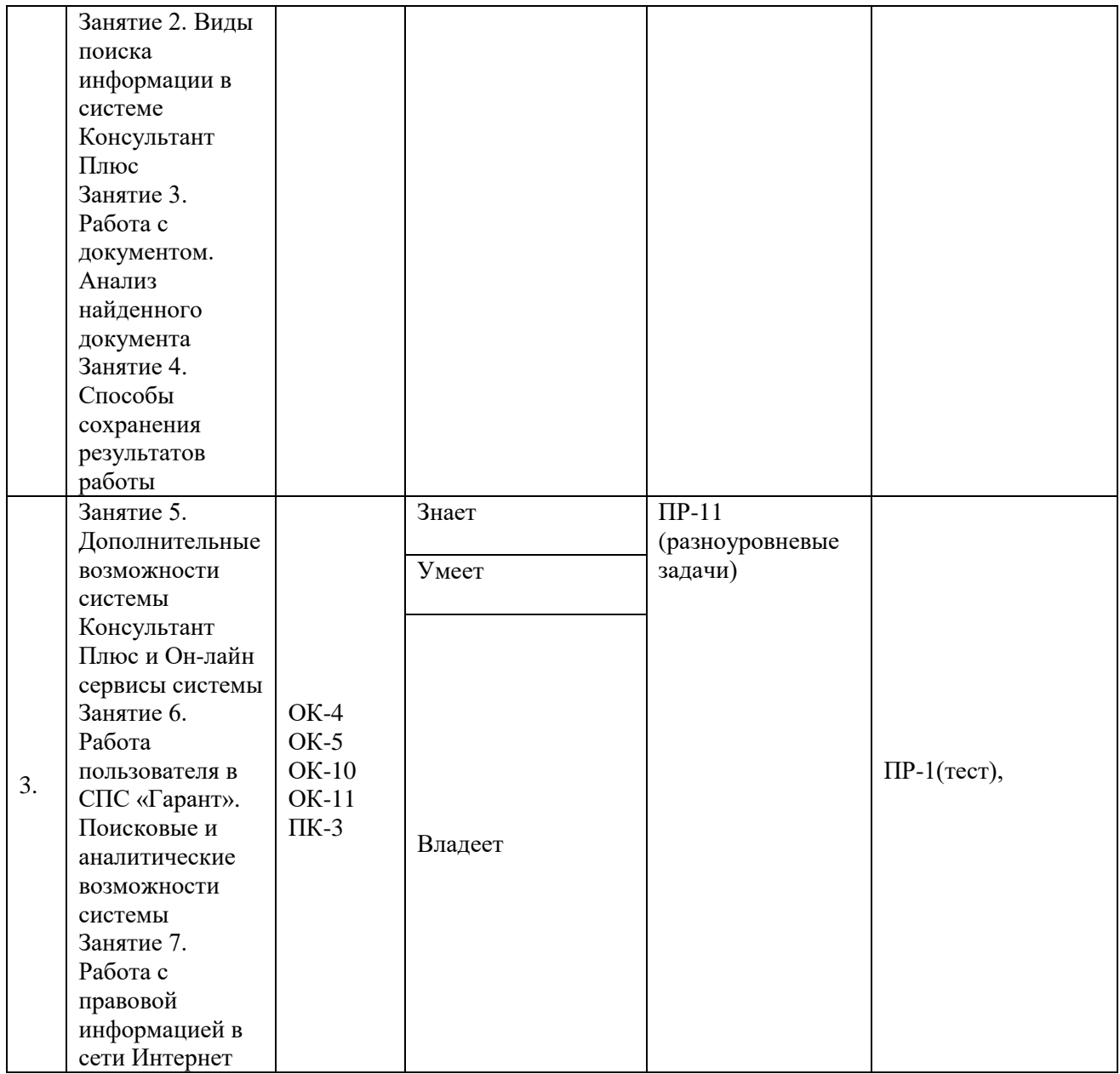

Типовые контрольные задания, а также критерии и показатели, необходимые для оценки знаний, умений, навыков и характеризующие этапы формирования компетенций в процессе освоения образовательной программы, представлены в Приложении 2.

# **V. СПИСОК УЧЕБНОЙ ЛИТЕРАТУРЫ И ИНФОРМАЦИОННО-МЕТОДИЧЕСКОЕ ОБЕСПЕЧЕНИЕ ДИСЦИПЛИНЫ**

#### **Основная литература**

#### *(электронные и печатные издания)*

1. Поиск правовой информации: стратегия и тактика / Наталья Ефанова. Москва: Юрайт, 2017. 234 с. <http://lib.dvfu.ru:8080/lib/item?id=chamo:844422&theme=FEFU>

2. [Нормативная база и стандарты в области информационной](http://lib.dvfu.ru:8080/lib/item?id=chamo:837403&theme=FEFU)  [безопасности](http://lib.dvfu.ru:8080/lib/item?id=chamo:837403&theme=FEFU) : учебное пособие для вузов / Ю. А. Родичев. Санкт-Петербург : Питер, 2017. 254 с. <http://lib.dvfu.ru:8080/lib/item?id=chamo:837403&theme=FEFU>

3. Информационные технологии в юридической деятельности : учебное пособие для вузов / Н. Р. Шевко, С. Я. Казанцев, О. Э. Згадзай ; под ред. С. Я. Казанцева ; Казанский юридический институт МВД России. Казань Изд-во Казанского юридического института, 2016. 229 с. <http://lib.dvfu.ru:8080/lib/item?id=chamo:842587&theme=FEFU>

4. Справочно-правовые системы КонсультантПлюс. Практическое руководство для юриста [Электронный ресурс]: учебно-методическое пособие / Шибаев Д.В. Саратов: Вузовское образование, 2016. 138 c[.http://www.iprbookshop.ru/57261.html](http://www.iprbookshop.ru/57261.html)

5. Правовое регулирование электронного документооборота [Электронный ресурс]: учебное пособие / Шибаев Д.В. Саратов: Вузовское образование, 2016. 70 c[.http://www.iprbookshop.ru/57260.html](http://www.iprbookshop.ru/57260.html)

### **Дополнительная литература**

*(печатные и электронные издания)*

1. Информатика для гуманитариев : учебник и практикум для академического бакалавриата по гуманитарным направлениям и специальностям / [М. В. Волкова, Г. Е. Кедрова, В. В. Колыбасова и др.] ; под ред. Г. Е. Кедровой ; Московский государственный университет. Москва : Юрайт, 2016. 439 с.

<http://lib.dvfu.ru:8080/lib/item?id=chamo:820157&theme=FEFU>

2. Современные технологии информационной безопасности : учебнометодический комплекс / М. В. Шаханова ; Дальневосточный федеральный университет. Москва : Проспект, 2015. 216 с. <http://lib.dvfu.ru:8080/lib/item?id=chamo:791301&theme=FEFU>

3. Электронное правительство. Электронный документооборот. Термины и определения : учебное пособие для вузов / С. Ю. Кабашов. Москва : Инфра-М, 2015. 320 с. <http://lib.dvfu.ru:8080/lib/item?id=chamo:795642&theme=FEFU>

4. Информационно-поисковые системы [Электронный ресурс]: учебнометодическое пособие / Коваленко Ю.В., Сергиенко Т.А. Омск: Омская юридическая академия, 2017. 38 c. [http://www.iprbookshop.ru/66817.html.](http://www.iprbookshop.ru/66817.html)

5. Основы информационных технологий [Электронный ресурс]: практикум для студентов-бакалавров, обучающихся по направлению подготовки «Экономика» / Бурняшов Б.А. Краснодар, Саратов: Южный институт менеджмента, Ай Пи Эр Медиа, 2017. 83 c. <http://www.iprbookshop.ru/67214.html>

6. Информационные технологии в юридической деятельности. Microsoft Office 2010 [Электронный ресурс]: учебное пособие / Мистров Л.Е., Мишин А.В. М.: Российский государственный университет правосудия, 2016. 232 c. <http://www.iprbookshop.ru/65857.html>

7. Информационные технологии в деятельности суда. Часть 1: Программные средства разработки Web-страниц и презентаций [Электронный ресурс]: учебное пособие/ Борисов Р.С., Королёв В.Т., Черных А.М. М.: Российский государственный университет правосудия, 2016. 160 c. <http://www.iprbookshop.ru/65856.html>

8. Информационные технологии в юридической деятельности [Электронный ресурс]: учебное пособие / Ставрополь: Северо-Кавказский федеральный университет, 2015. 222 c. <http://www.iprbookshop.ru/63091.html>

9. Информационные технологии в юридической деятельности [Электронный ресурс]: учебное пособие для студентов вузов, обучающихся по специальностям «Юриспруденция» и «Правоохранительная деятельность» / О.Э. Згадзай [и др.]. М.: ЮНИТИ-ДАНА, 2015. 335 c. <http://www.iprbookshop.ru/66263.html>

# **Перечень ресурсов информационно-телекоммуникационной сети «Интернет»**

1. Сайт Президента России: [http://www.kremlin.ru.](http://www.kremlin.ru/)

2. Сайт Правительства Российской Федерации: [http://www.government.ru.](http://www.government.ru/)

3. Сайт Совета Федерации: [http://www.council.gov.ru.](http://www.council.gov.ru/)

4. Сайт Государственной Думы: [http://www.duma.gov.ru.](http://www.duma.gov.ru/)

5. Официальный интернет-портал правовой информации: http://pravo.gov.ru. 6.Государственная автоматизированная система (ГАС) Российской Федерации «Правосудие»: [http://www.sudrf.ru.](http://www.sudrf.ru/)

7. Федеральный портал арбитражных судов РФ: [http://www.arbitr.ru.](http://www.arbitr.ru/)

9. Сайт СПС «КонсультантПлюс»: [http://www.consultant.ru](http://www.consultant.ru/)

10. Сайт СПС «Гарант»: [http://www.garant.ru](http://www.garant.ru/)

## **Перечень информационных технологий**

### **и программного обеспечения**

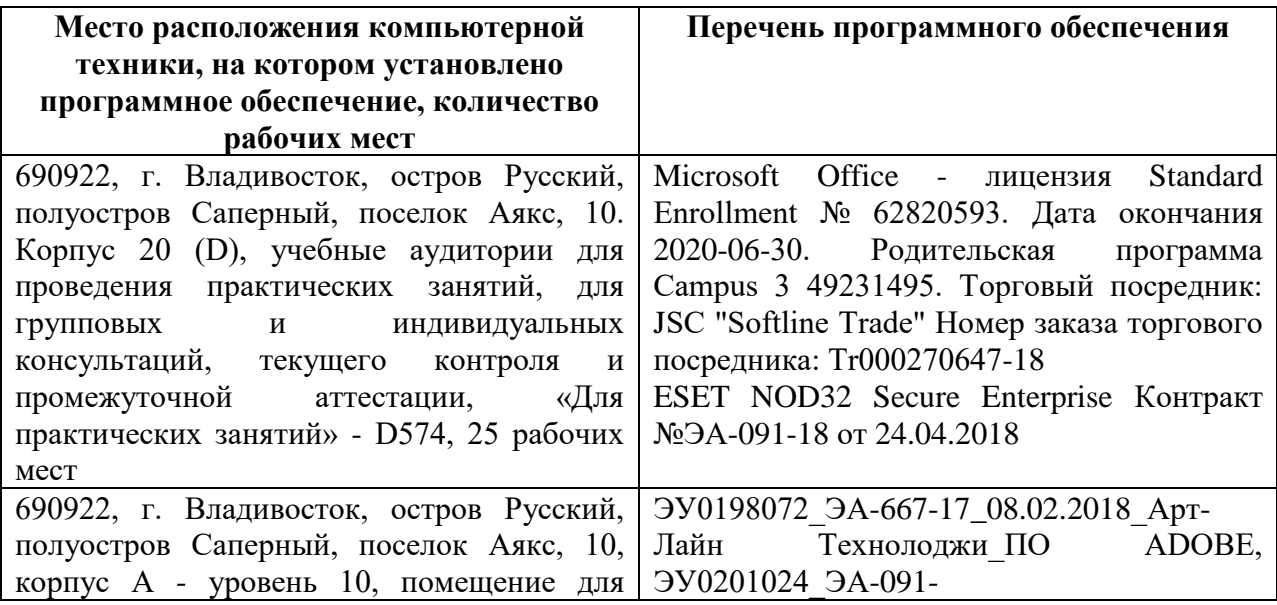

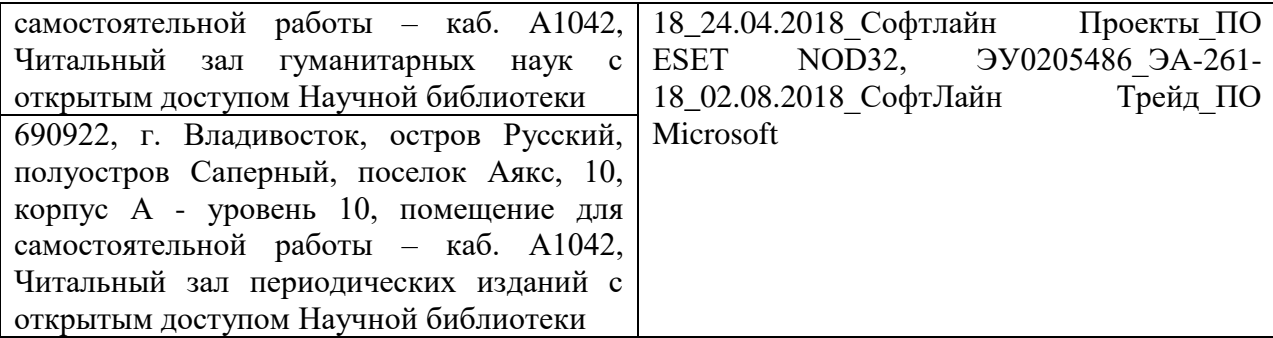

### **VI. МЕТОДИЧЕСКИЕ УКАЗАНИЯ ПО ОСВОЕНИЮ ДИСЦИПЛИНЫ**

Основными видами занятий при изучении дисциплины «Правовые базы данных» являются лекционные и семинарские занятия.

Лекционные занятия направлены на получение общих знаний о видах, особенностях и тенденциях развития СПС, представленных на российском рынке, о базовых принципах поиска и обработки информации в СПС и глобальной сети Интернет.

*Практические (семинарские) занятия* призваны ориентировать студентов не только на приобретение новых знаний, но и совершенствование профессиональных компетенций: квалифицированное использования поисковых и аналитических возможностей СПС.

Значимой для профессиональной подготовки студентов является *самостоятельная работа* по курсу. В ходе этой работы студенты закрепляют знания и умения полученные на практических занятиях, совершенствуют методы подбора необходимого материала для решения прикладных профессиональных задач в области юриспруденции.

При изучении курса рекомендуется прорабатывать темы в той последовательности, в которой они даны в программе и планах практических занятий. Проработку каждого из вопросов целесообразно начинать с краткого обзора изучаемых на занятиях функций системы, сопровождающегося демонстрацией возможностей на конкретных примерах.

В практике организации практических (семинарских) занятий по дисциплине «Правовые базы данных» применяются традиционные методики, лекционные и семинарские занятия.

Самостоятельная работа с литературой включает в себя такие приемы как самостоятельное изучение функционала различных справочно-правовых систем.

Методы проверки знаний студентов:

1. Собеседование (УО-1). Устный ответ обучающегося на поставленные перед ним вопросы, в ходе которых он проявляет свои знания в теоретической части курса.

2. Тестирование (ПР-1). Позволяет проверить наличие у студентов сформировавшегося понятийного аппарата. Поскольку при тестировании от студента требуется выбрать правильный ответ из нескольких вариантов, преимуществом этого метода является также простота оценки результатов. Решение заданий в форме тестов представляет собой определенный тренинг, который способствует активизации мышления и закрепления в памяти студентов функциональных возможностей СПС.

3. Решение практических задач (ПР-11). Показывает степень умение студента применять полученные знания на практике. В процессе решения задач осваиваются алгоритмы юридического мышления, без овладения которыми невозможно успешное решение практических проблем. Эти алгоритмы включают в себя:

1) изучение конкретной ситуации (отношения);

2) оценка этой ситуации (отношения);

3) поиск соответствующего документа или его фрагмента;

4) принятие решения, разрешающего конкретную заданную ситуацию;

5) обоснование принятого решения, его формулирование.

Условия задач включают все фактические обстоятельства, необходимые для вынесения определенного решения по вопросу, сформулированному в тексте залачи.

В ответе на поставленный в задаче вопрос (вопросы) необходимо дать обоснованную оценку предложенной ситуации с точки зрения действующего законодательства, дать ссылку на норму права, регламентирующую отношение, указать используемый метод поиска информации. При решении задач недопустимо ограничиваться однозначным ответом «да» или «нет».

Формой итогового контроля знаний студентов выступает *зачет* (2 семестр).

К зачету по дисциплине «Правовые базы данных» необходимо начинать готовиться с первого занятия (лекции, семинара). В подготовку входит повторение пройденного материала. Для упрощения процесса подготовки рекомендуем подготовить и записать ответы на вопросы, а также отметить наиболее трудные, которые вызывают сложности при подготовке.

Во время подготовки к зачету студенту необходимо систематизировать всю совокупность знаний, полученных как по курсу правовые базы данных, так и по другим смежным дисциплинам (теория государства и права, конституционное право и т.д.).

О степени готовности студента к зачету свидетельствует свободное владение информационной терминологией, знание принципов поиска и особенностей работы с правовой информацией, полученной из разных источников, умение рационально использовать функциональные возможности справочно-правовых систем.

Зачет проводится в форме тестирование – тест (ПР-1).

# **VII. МАТЕРИАЛЬНО-ТЕХНИЧЕСКОЕ ОБЕСПЕЧЕНИЕ ДИСЦИПЛИНЫ**

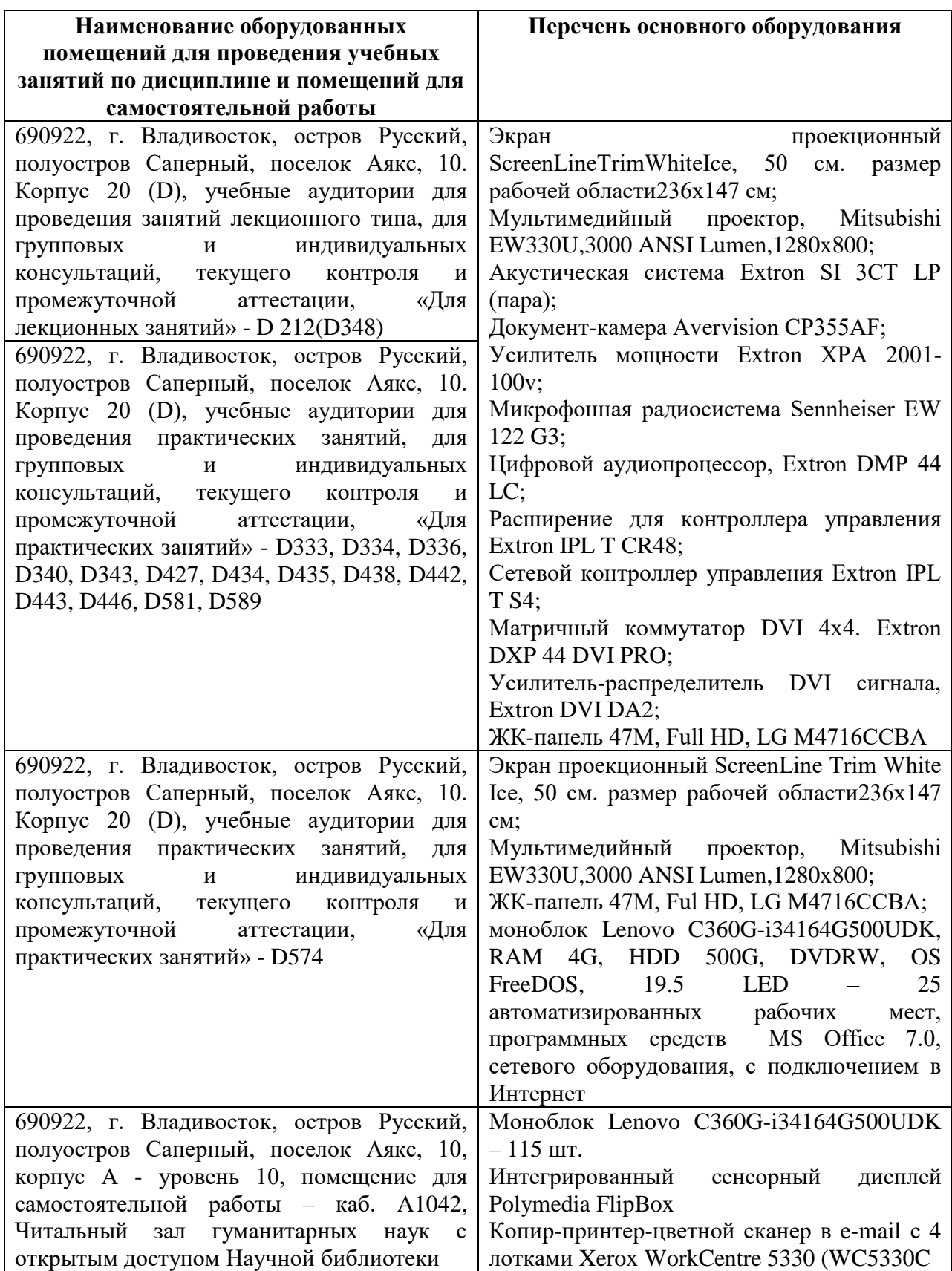

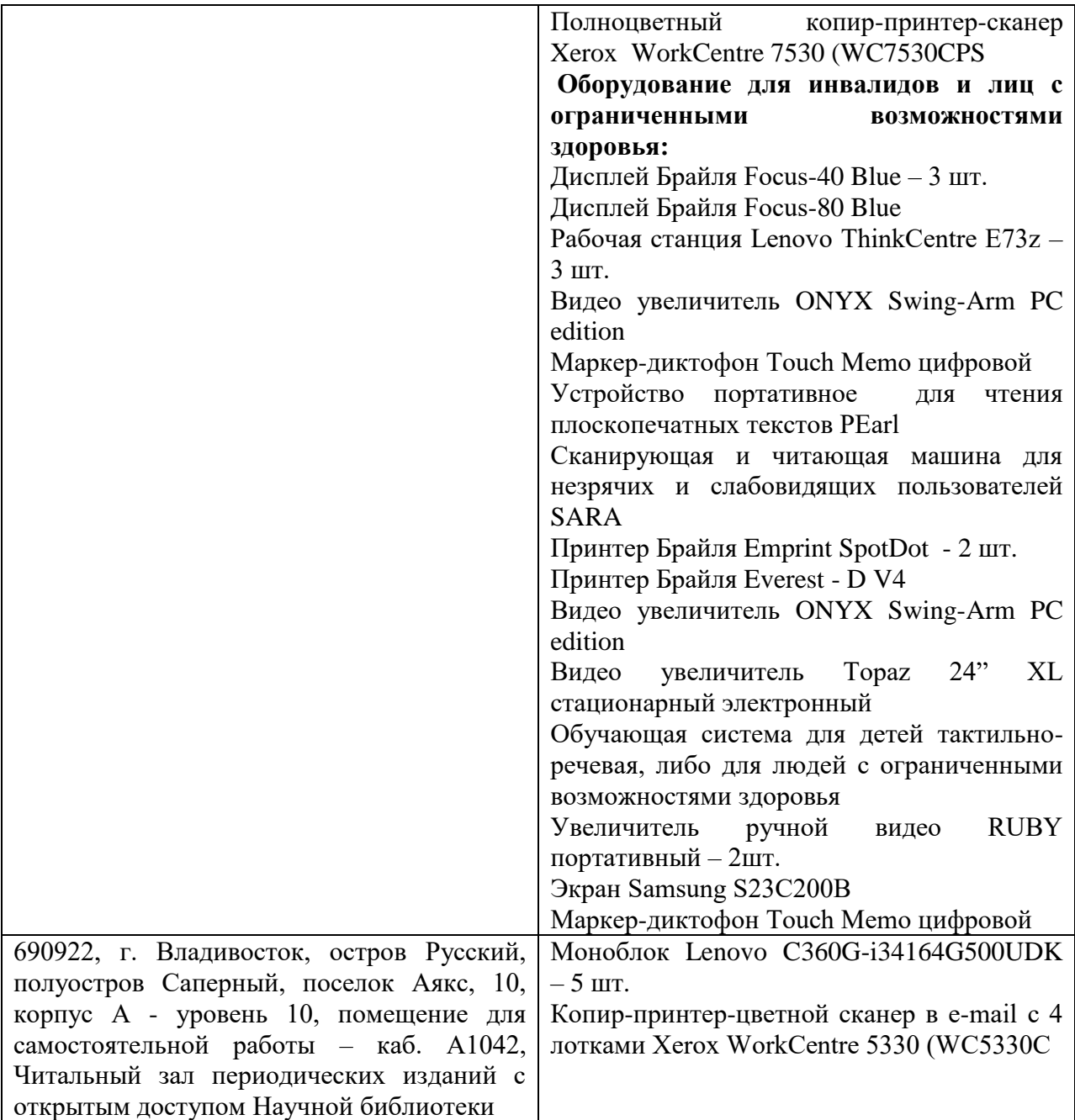

В целях обеспечения специальных условий обучения инвалидов и лиц с ограниченными возможностями здоровья в ДВФУ все здания оборудованы пандусами, лифтами, подъемниками, специализированными местами, оснащенными туалетными комнатами, табличками информационнонавигационной поддержки.

Приложение 1

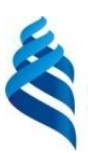

МИНИСТЕРСТВО ОБРАЗОВАНИЯ И НАУКИ РОССИЙСКОЙ ФЕДЕРАЦИИ

Федеральное государственное автономное образовательное учреждение высшего образования

**«Дальневосточный федеральный университет»**

(ДВФУ)

**ЮРИДИЧЕСКАЯ ШКОЛА**

## **УЧЕБНО-МЕТОДИЧЕСКОЕ ОБЕСПЕЧЕНИЕ САМОСТОЯТЕЛЬНОЙ РАБОТЫ ОБУЧАЮЩИХСЯ по дисциплине «Правовые базы данных» Направление подготовки 40.03.01 Юриспруденция Форма подготовки очная**

**Владивосток 2018**

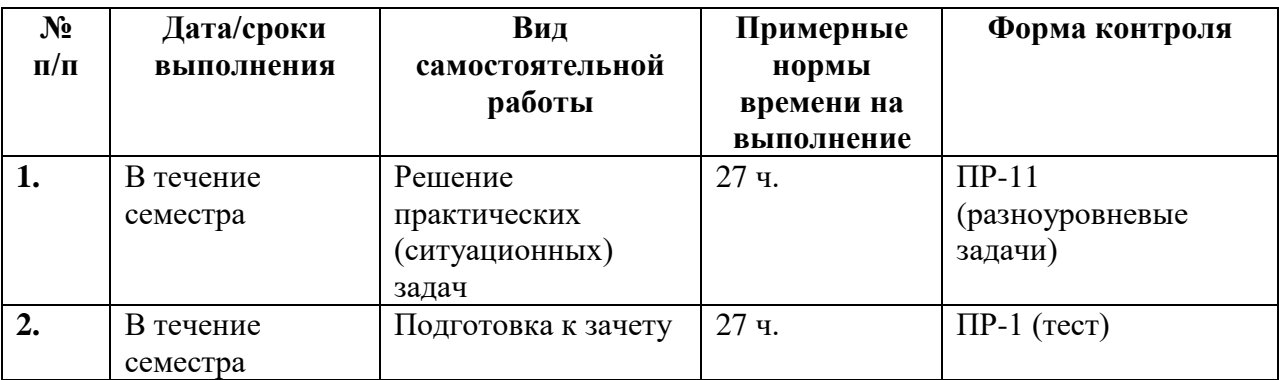

### **План-график выполнения самостоятельной работы по дисциплине**

### **Методические рекомендации по решению задач**

При решение практических задач обучающимся необходимо обратить внимание на следующие моменты:

1. Четко уяснить смысл задания.

2. Работа должна быть выполнена самостоятельно, т.е. еѐ качество будет зависеть от того, насколько обучающийся владеет материалом и может применить свои знания на практике при решении конкретной задачи.

3. Практическая работа №1 выполняется в письменном виде. В ответах указываются названия и реквизиты нормативно-правовых актов удовлетворяющие условию задания, подобранные с использованием конкретных поисковых режимов СПС «Консультант Плюс».

4. Практическая работа №2 выполняется в электронном виде. Результирующий файл содержит ссылки на созданные пользователем в СПС «Консультант Плюс» подборки документов, в соответствии с условиями задания.

5. Практическая работа №3 выполняется в электронном виде. Результирующий файл содержит ссылки на созданные пользователем в системе «Гарант» подборки документов, сформированные с использованием конкретных поисковых режимов системы, в соответствии с условиями задания.

6. Практическая работа № 4 выполняется письменно, в виде ответа на соответствующую правовую задачу, решенную с использованием функциональных возможностей изученных справочно-правовых систем.

# **Примерный перечень практических (ситуационных) задач:** *Практическая работа №1*

1. Найдите документ, принятый в октябре 1936 г, которым установлена форма зачетной книжки. Укажите название.

(*Для формирования поискового запроса используются следующие поля карточки поиска в справочно-поисковой системе: дата принятия, название документа)*

2. Найдите документы Пенсионного фонда России, вышедшие в первом полугодии 2017 г. Укажите их количество в банке данных «Российское законодательство».

(*Для формирования поискового используются следующие поля карточки поиска в справочно-поисковой системе: дата принятия, принявший орган)*

*Практическая работа №2, №3 ( содержат задачи одинакового типа, но выполняются в различных справочно-правовых системах).*

3. Используя поиск по реквизитам найдите закон 2015 г. о государственной регистрации недвижимости. Установите закладку на найденный документ.

(*Для формирования поискового запроса используются следующие поля карточки поиска в справочно-поисковой системе: дата принятия, название документа, вид документа.)*

4. Найдите правила торговли дистанционным способом. Сохраните в папку найденные правила торговли и документы, касающиеся продажи БАДов дистанционным способом.

(*Для формирования поискового запроса используется поиск по ситуации: Образование -> Академический отпуск.)*

### *Практическая работа №4*

5. Родители новорожденного в заявлении о рождении ребенка, направленном в орган ЗАГС 3 апреля 2017 г., указали фамилией ребенка двойную фамилию, образованную посредством присоединения фамилий отца и матери. Однако в ЗАГСЕ отказались выдать свидетельство о рождении с такой фамилией. Правомерен ли был такой отказ?

*(Цель задачи найти нормативно-правовой акт, действовавший на указанную дату. Для решения необходимо использовать метод сравнения редакций документа)*

**Критерии оценки практических (ситуационных) задач приведены в Приложении 2.**

#### **Методические рекомендации для подготовки к зачету**

В подготовку к зачету входит повторение пройденного материала. Для упрощения процесса подготовки рекомендуем подготовить и записать ответы на вопросы, а также отметить наиболее трудные, которые вызывают сложности при подготовке.

Во время подготовки к зачету студенту необходимо систематизировать всю совокупность знаний, полученных как по курсу «Правовые базы данных», так и по другим смежным дисциплинам («Теория государства и права», «Конституционное право» и т.д.).

О степени готовности студента к зачету свидетельствует свободное владение информационной терминологией, знание принципов поиска и особенностей работы с правовой информацией, полученной из разных источников, умение рационально использовать функциональные возможности справочно-правовых систем.

Зачет проводится в форме тестирования - тест (ПР-1).

**Примерный перечень тестовых заданий к зачету по дисциплине «Правовые базы данных», а также критерии оценки приведены в Приложении 2.**

Приложение 2

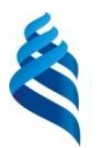

### МИНИСТЕРСТВО ОБРАЗОВАНИЯ И НАУКИ РОССИЙСКОЙ ФЕДЕРАЦИИ Федеральное государственное автономное образовательное учреждение

высшего образования

**«Дальневосточный федеральный университет»**

(ДВФУ)

**ЮРИДИЧЕСКАЯ ШКОЛА** 

## **ФОНД ОЦЕНОЧНЫХ СРЕДСТВ**

**По дисциплине «Правовые базы данных» Направление подготовки 40.03.01 Юриспруденция Форма подготовки очная**

> **Владивосток 2018**

## Паспорт фонда оценочных средств

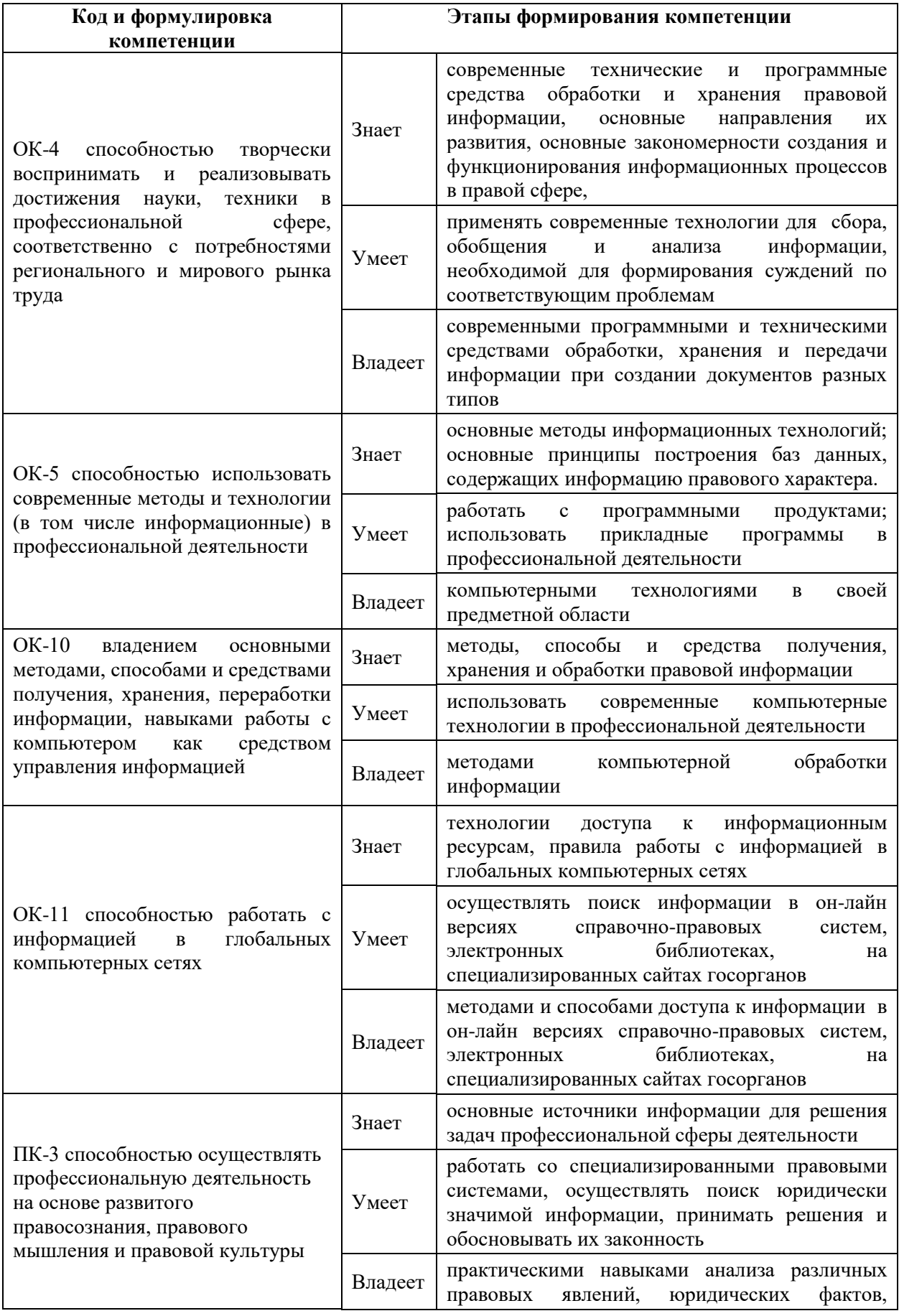

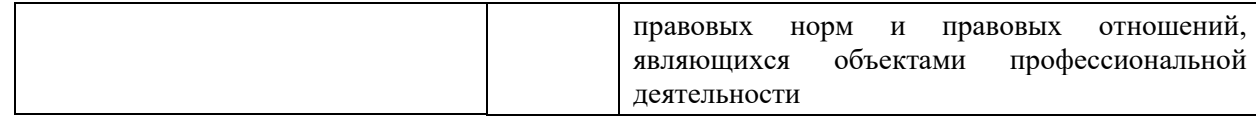

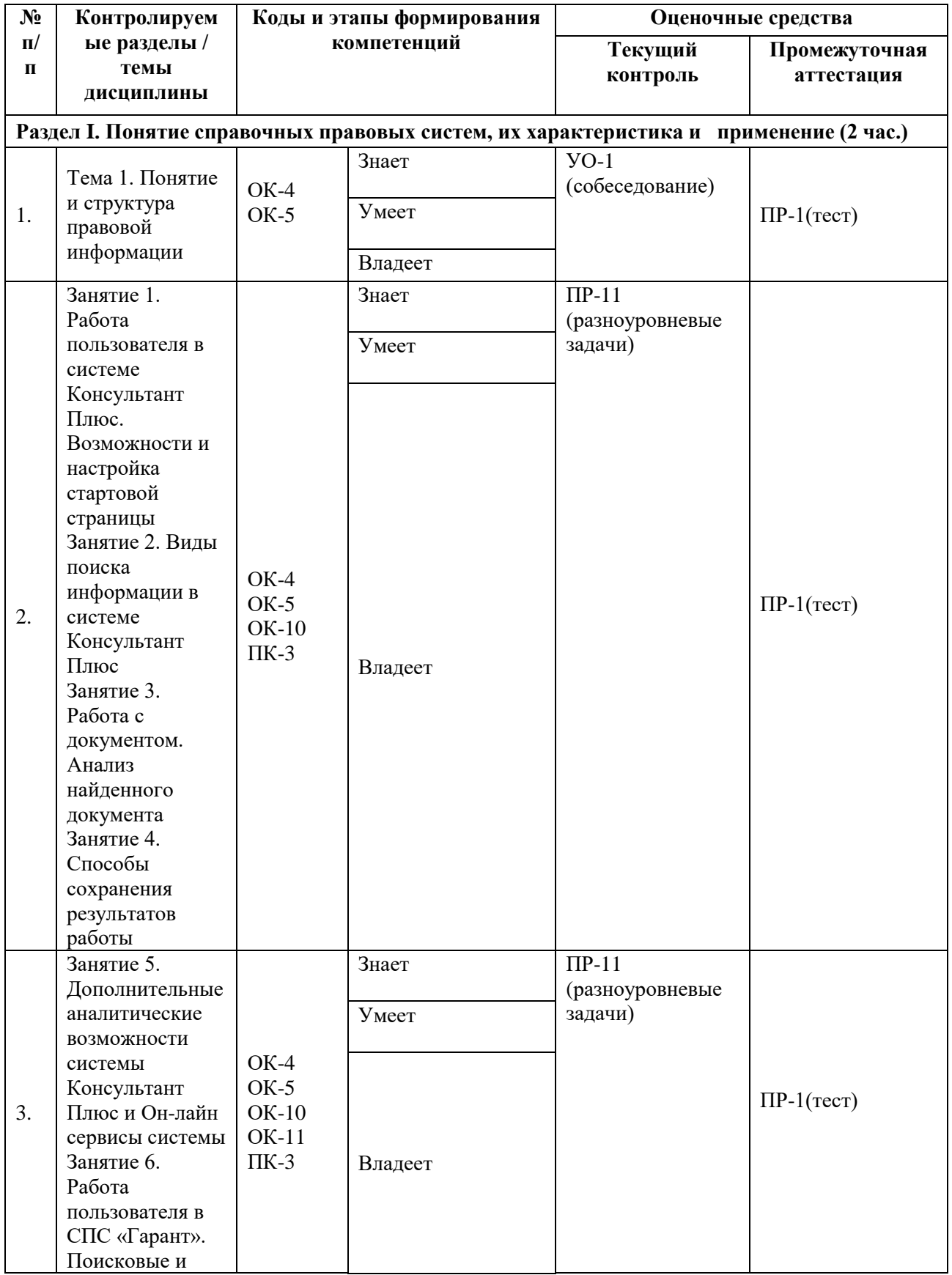

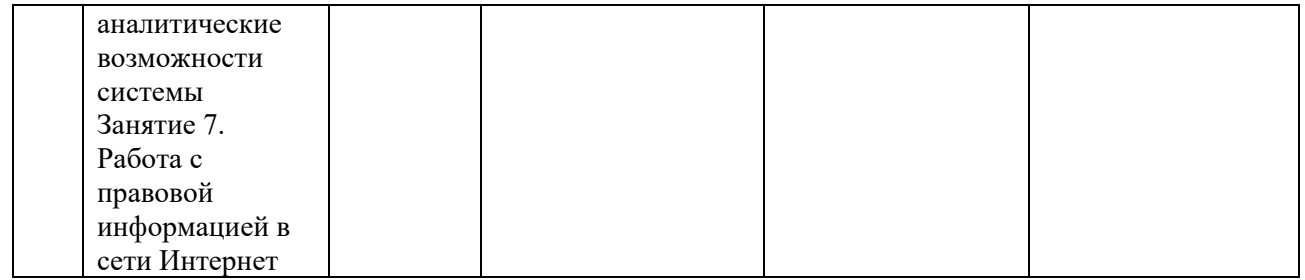

# Шкала оценивания уровня сформированности компетенций

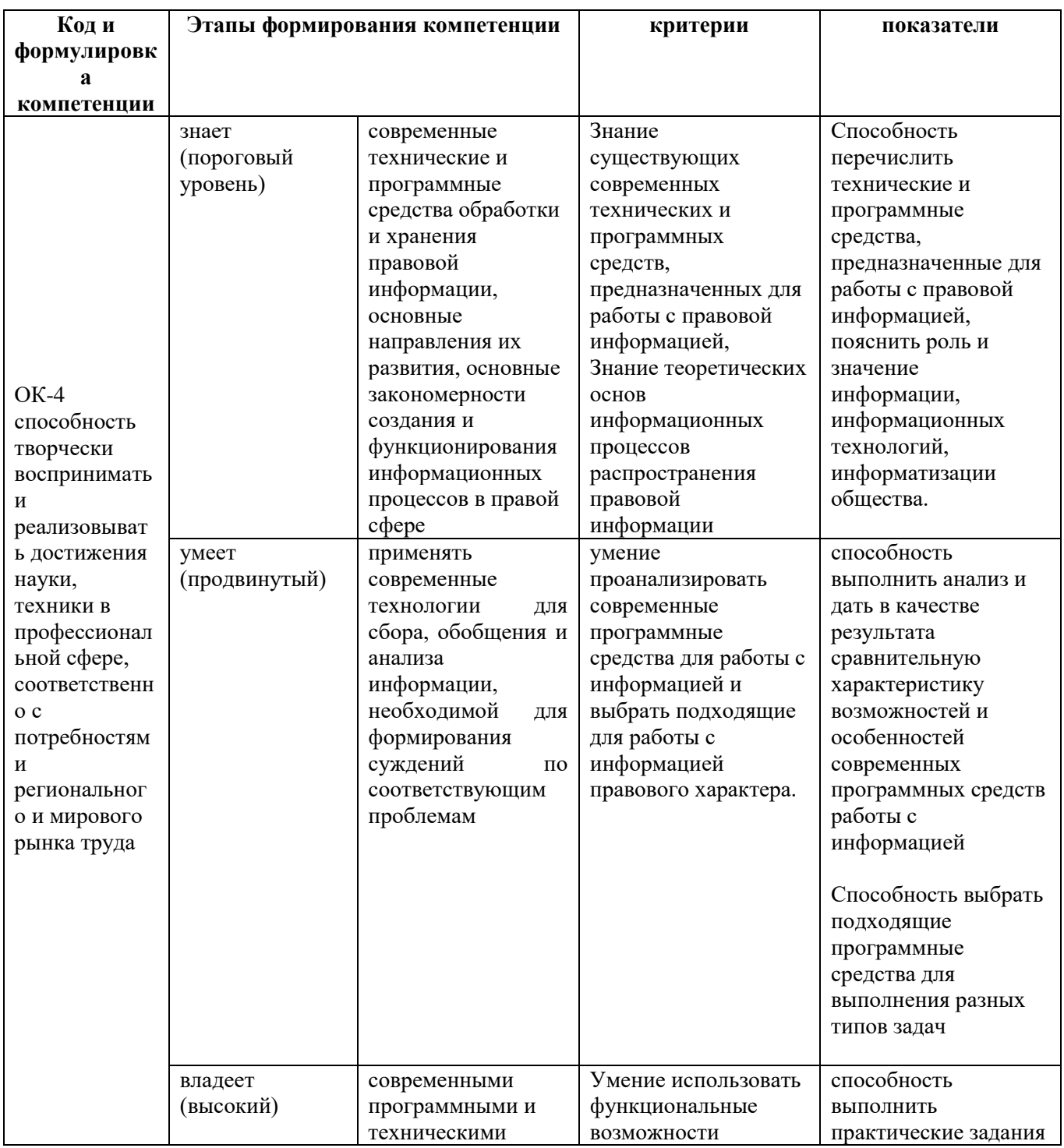

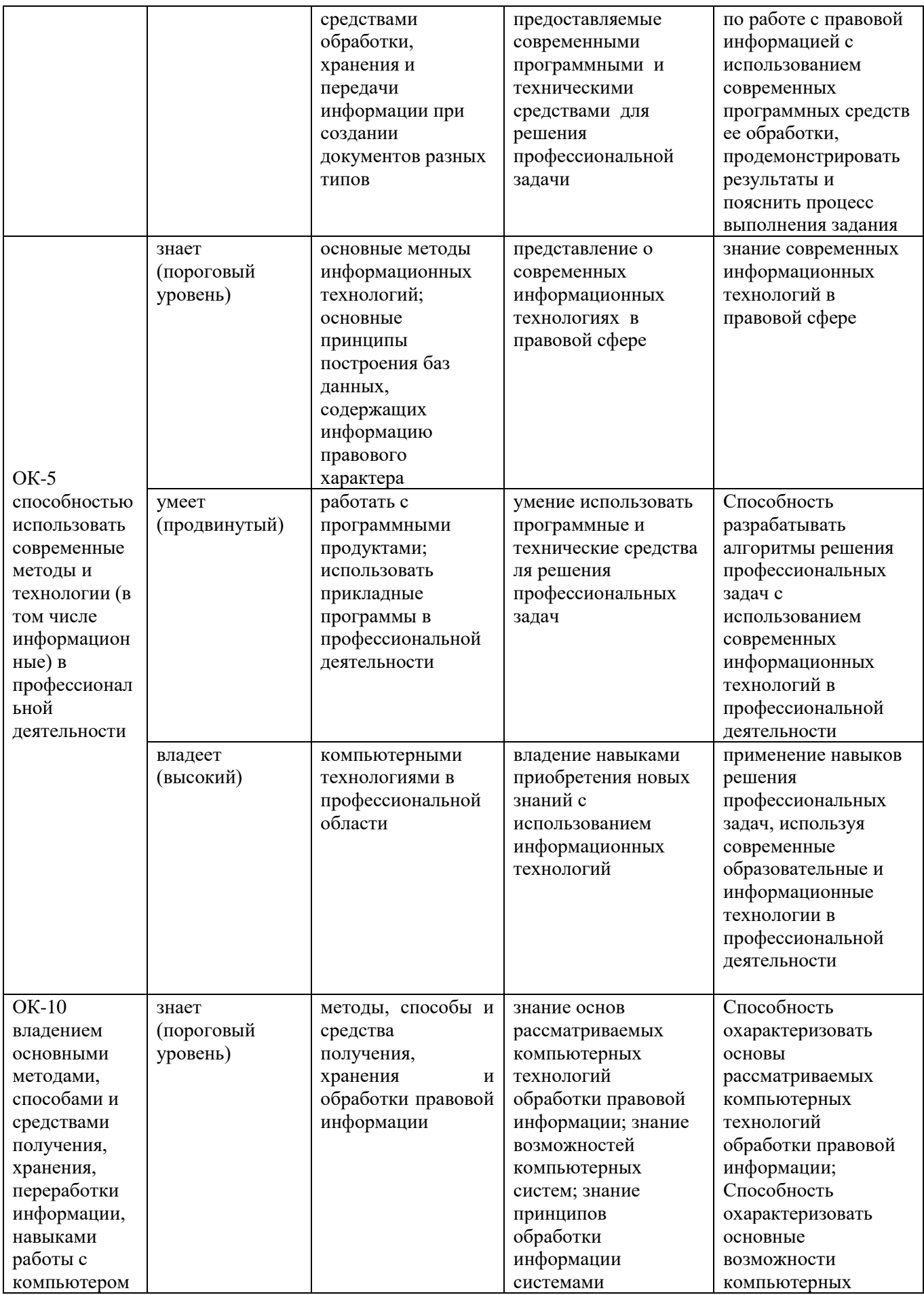

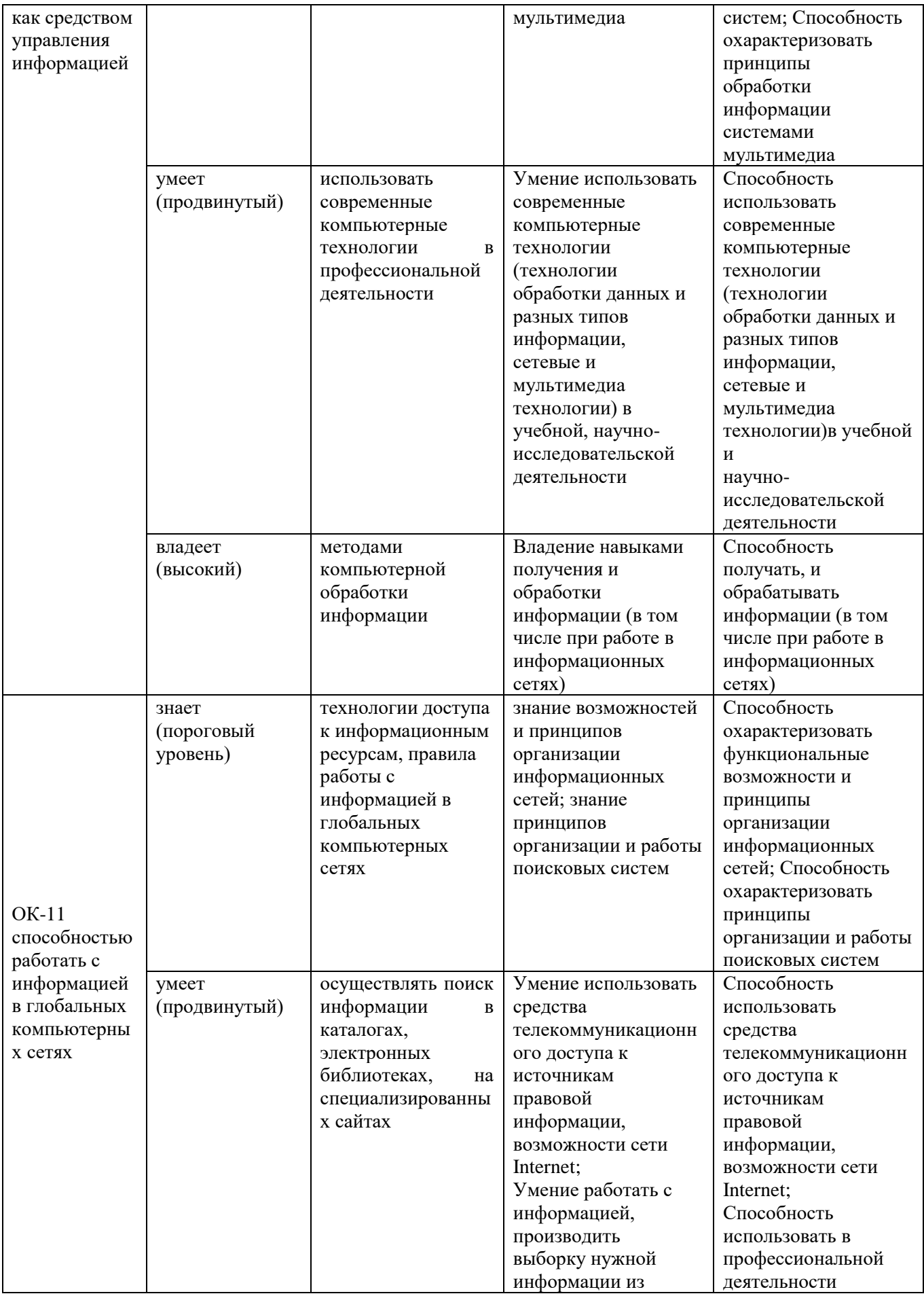

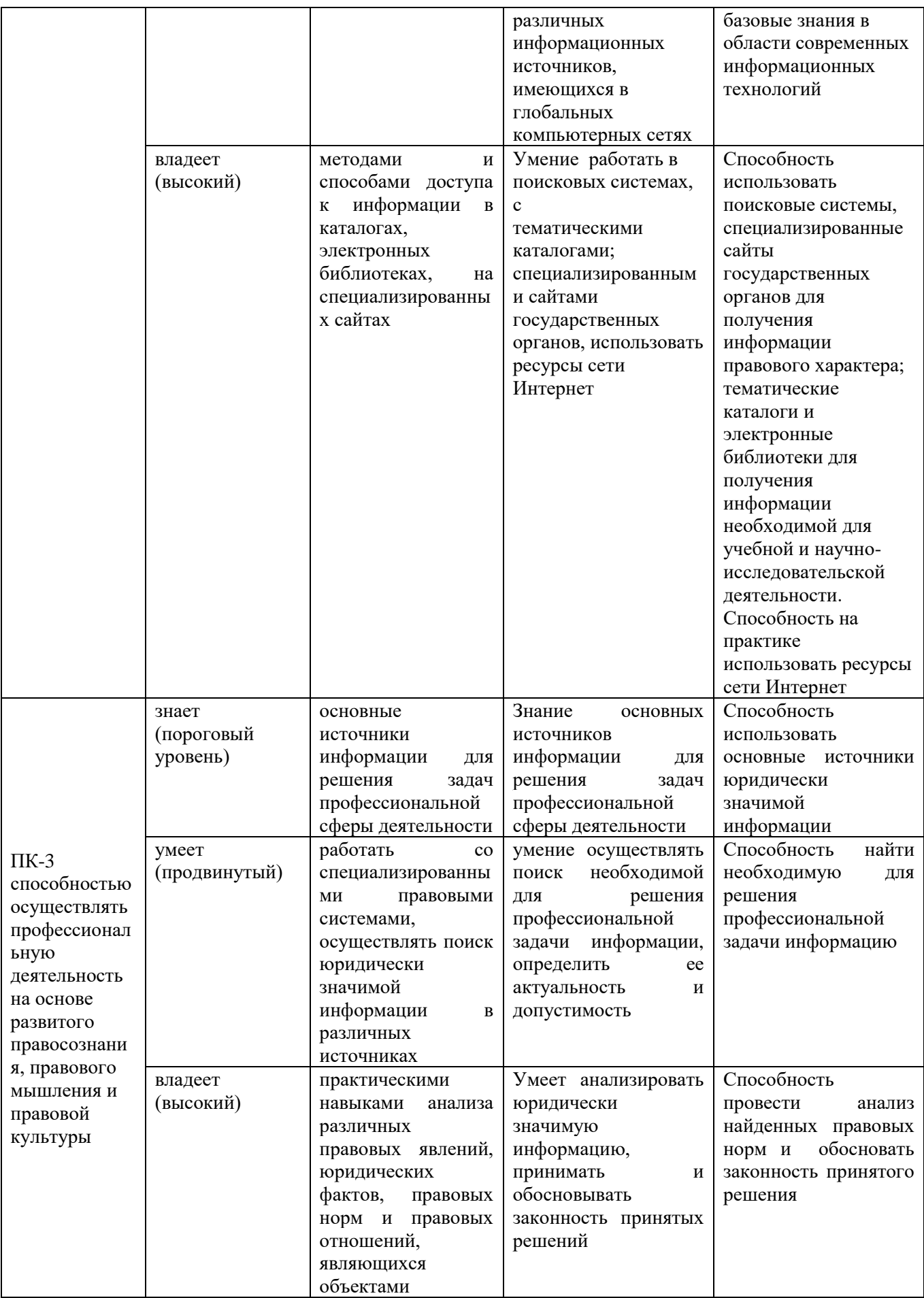

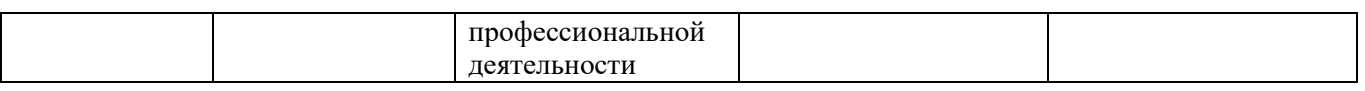

# **МЕТОДИЧЕСКИЕ РЕКОМЕНДАЦИИ, ОПРЕДЕЛЯЮЩИЕ ПРОЦЕДУРЫ ОЦЕНИВАНИЯ РЕЗУЛЬТАТОВ ОСВОЕНИЯ ДИСЦИПЛИНЫ**

**Текущая аттестация студентов**. Текущая аттестация студентов по дисциплине «Правовые базы данных» проводится в соответствии с локальными нормативными актами ДВФУ и является обязательной.

Текущая аттестация по дисциплине «Правовые базы данных» проводится в форме контрольных мероприятий (решение практических задач) по оцениванию фактических результатов обучения студентов и осуществляется ведущим преподавателем.

*Методы проверки знаний студентов:*

1. Собеседование (УО-1) Заданием могут быть любые вопросы из лекционной части курса, при ответе на которые студент должен показать знание информационных процессов и тенденции развития информатизации в правовой сфере.

2. Решение ситуационных (практических) задач (ПР-11) показывает степень формирования у студентов умений использования функциональных возможностей СПС. В процессе решения задач осваиваются алгоритмы юридического мышления, без овладения которыми невозможно успешное решение практических проблем, вырабатываются умения по поиску и использованию необходимой информации.

Объектами оценивания выступают:

учебная дисциплина (активность на занятиях, своевременность выполнения различных видов заданий, посещаемость занятий по аттестуемой дисциплине);

степень усвоения теоретических знаний;

уровень овладения практическими умениями по всем видам

учебной работы;

− результаты самостоятельной работы.

**Промежуточная аттестация студентов.** Промежуточная аттестация студентов по дисциплине «Правовые базы данных» проводится в соответствии с локальными нормативными актами ДВФУ и является обязательной. По данной дисциплине учебным планом предусмотрен зачет.

Зачет проводится в форме тестирования (ПР-1).

*Методы проверки знаний студентов:*

Тестирование (ПР-1) средство которое позволяет проверить наличие у студентов сформировавшегося понятийного аппарата. Поскольку при тестировании от студента требуется выбрать правильный ответ из нескольких вариантов, преимуществом этого метода является также простота оценки результатов. Решение заданий в форме тестов представляет собой определенный тренинг, который способствует активизации мышления и закрепления в памяти студентов функциональных возможностей СПС.

### **ОЦЕНОЧНЫЕ СРЕДСТВА ДЛЯ ПРОМЕЖУТОЧНОЙ АТТЕСТАЦИИ**

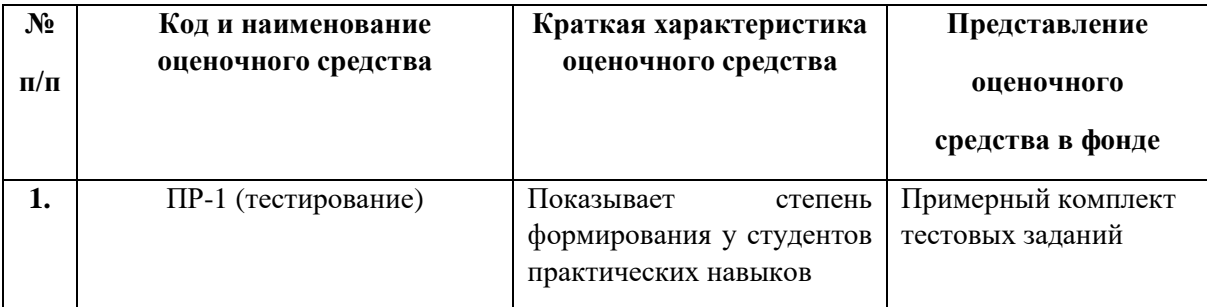

### **Примерный перечень тестовых заданий для зачета**

1. Справочная правовая система является (Ответ – б):

- а) форумом в Интернете по правовым вопросам
- б) эффективным средством распространения правовой информации
- в) массивом всех правовых актов, изданных в Российской Федерации
- г) сборником адресов и телефонов органов власти и управления Российской Федерации

2. Для формирования запроса в Карточке поиска (Ответ – a):

- а) можно заполнить любое количество полей
- б) надо обязательно заполнить все поля
- в) надо обязательно заполнить поле «Дата»
- г) надо обязательно заполнить поле «Номер»
- 3. Определить дату вступления документа в силу можно (Ответ б):
- а) в списке документов по названию акта
- б) в поле «Примечание к документу» Справки к документу
- в) в поле «Когда получен» Справки к документу
- г) только в тексте документа сразу после названия

4. Для выбора значений в поле «Принявший орган» в строке поиска нужно набрать (Ответ –a ):

- а) либо полное названия органа, либо сокращенное название (аббревиатуру)
- б) обязательно полное название органа
- в) обязательно сокращенное название органа (аббревиатуру)
- г) обязательно и полное название органа, и его сокращенное название (аббревиатуру)
- 5. Сменить профиль в СПС «Консультан Плюс» можно (Ответ б):
	- а) в меню Сервис/Настройки/Общие
	- б) на Стартовой странице
	- в) в окне Быстрого поиска
	- г) в Карточке поиска
- 6 .В СПС «КонсультантПлюс» нет (Ответ г):
	- а) Обзора изменений документа
	- б) Обзора "Новости для бухгалтера"
	- в) Обзора "Изменения налогового законодательства"
	- г) Обзора политических событий
- 7. Поставленная в тексте закладка (Ответ г):
	- а) не сохраняется при выходе из документа
- б) сохраняется при выходе из документа, но не сохраняется при выходе из системы
- в) сохраняется при выходе из системы, но не сохраняется после пополнения
- г) сохраняется, пока пользователь сам ее не удалит

8. При работе с текстовыми документами в он-лайн версии системы «Гарант» можно (Ответ – а):

- а) распечатать выделенный фрагмент
- б) добавлять в текст собственные комментарии
- в) пересылать документы по электронной почте
- г) изменять настройки шрифтов

9. В информационные банки системы «КонсультантПлюс» не включаются (Ответ – б):

- а) консультации по вопросам валютного регулирования
- б) документы, отражающие внутрихозяйственную деятельность ведомств, организаций, а также составляющие коммерческую тайну предприятий
- в) документы международных организаций
- г) документы, действовавшие в СССР

10.Информацию об условиях и порядке вступления в силу нормативных правовых актов можно посмотреть (Ответ – б):

- а) в Словаре финансовых и юридических терминов
- б) в разделе «Справочная юридическая информация» окна «Справочная информация»
- в) через встроенную систему помощи (пункт меню «Помощь/Статьи помощи»)
- г) такая информация в системе «КонсультантПлюс» недоступна
- 11. Базовый поиск в СПС ««Гарант»» можно осуществлять (Ответ г):
	- а) в папке Мои документы
	- б) активном списке
- в) в тексте документа
- г) по всему информационному банку
- 12. Путеводители СПС «КонсультантПлюс» (Ответ a):
	- а) описывают порядок решения большинства практических вопросов, содержат выводы, варианты действий, ссылки на необходимые документы, образцы заполнения форм
	- б) подробно, во всех деталях разбирают один конкретный вопрос, по которому пока нет судебной практики
	- в) разбирают только те проблемы, по которым имеется судебная практика за последний год
	- г) содержат подборки материалов по заданной теме

13 . Чтобы сравнить недействующую редакцию документа с редакцией с изменениями, не вступившими в силу в СПС «Консультант Плюс», надо  $(O \text{TB} \text{er} - 6)$ :

- а) войти в недействующую редакцию и выбрать на Правой панели кнопку «Сравнить с редакцией с изменениями, не вступившими в силу»
- б) открыть окно со списком всех редакций, отметить галочкой эти две редакции и нажать кнопку «Сравнить редакции»
- в) войти в недействующую редакцию, затем открыть окно со списком всех редакций, отметить в нем галочкой редакцию с изменениями, не вступившими в силу и нажать кнопку «Сравнить редакции»
- г) редакцию с изменениями, не вступившими в силу, можно сравнить только с действующей редакцией, а с недействующей сравнить нельзя

14. При выполнении одинакового запроса Быстрого поиска в разных профилях, список выдаваемых подсказок (Ответ – г):

- а) всегда одинаковый
- б) всегда различается
- в) всегда отличается по количеству выдаваемых подсказок
- г) может отличаться с учетом специфики установленного профиля

15. Щелкнув по значку Рис.1 слева от фрагмента текста, можно (Ответ – б):

- а) получить список всех документов, так или иначе связанных с данным фрагментом текста
- б) получить список документов, содержащих полезную дополнительную информацию, касающуюся данного фрагмента текста
- в) перейти к предыдущим редакциям данного документа и увидеть, как выглядел данный фрагмент текста в соответствующих редакциях
- г) перейти к Словарю финансовых и юридических терминов, где дается разъяснение терминов, встречающихся в данном фрагменте
- 16. Конструктор договоров это (Ответ г):
	- а) информационный банк в системе «КонсультантПлюс»
	- б) часть Путеводителя по договорной работе
	- в) часть Путеводителя по сделкам
	- г) специальный сервис в системе «КонсультантПлюс», доступный через

интернет

17. Чтобы осуществить детальный анализ полученного в СПС «Гарант» списка достаточно (Ответ – a):

- а) выбрать вкладку Анализ списка в нижней части экрана
- б) открыть вкладку Справка к списку
- в) обратиться к команде Анализ списка из расширенного меню кнопки
- г) «работа со списком»
- д) отсортировать список по заданным критериям

18. Перейти к работе с Машиной времени в системе «Гарант» можно с помощью кнопки на Панели инструментов (Ответ – б):

- а) Моя информация
- б) Изменения в документе
- в) Поиск

г) Редакции

19. Если в СПС «Гарант» загрузить необходимую редакцию документа с помощью Машины времени, то другие документы по ссылкам будут открываться (Ответ –  $6$ ):

а) в актуальных редакциях

б) с учетом заданной в Машине времени даты

в) в первоначальных редакциях

г) в предыдущих редакциях

20. Из списка документов системы «Консультант Плюс» можно экспортировать в Word (Ответ $-$ г):

а) названия и тексты выделенных документов

б) названия и оглавления выделенных документов

в) только название того документа, на котором стоит курсор

г) названия выделенных документов

#### **Критерии оценки**

Вес каждого тестового задания составляет 1 балл. Полученные баллы суммируются. В случае, если в тестовом задании несколько правильно ответов, то оно оценивается как решенное правильно, только при условии, что определены все правильные ответы. Таким образом, студент может набрать от 0 до 20 баллов по каждому разделу.

*Зачтено* выставляется, если студент решил все задания в тесте либо допустил от 1 до 6 ошибок в зависимости от количества заданий в тесте.

*Не зачтено* выставляется если студент не решил все задания в тесте, либо допустил от 7 и более ошибок.

### **ОЦЕНОЧНЫЕ СРЕДСТВА ДЛЯ ТЕКУЩЕЙ АТТЕСТАЦИИ**

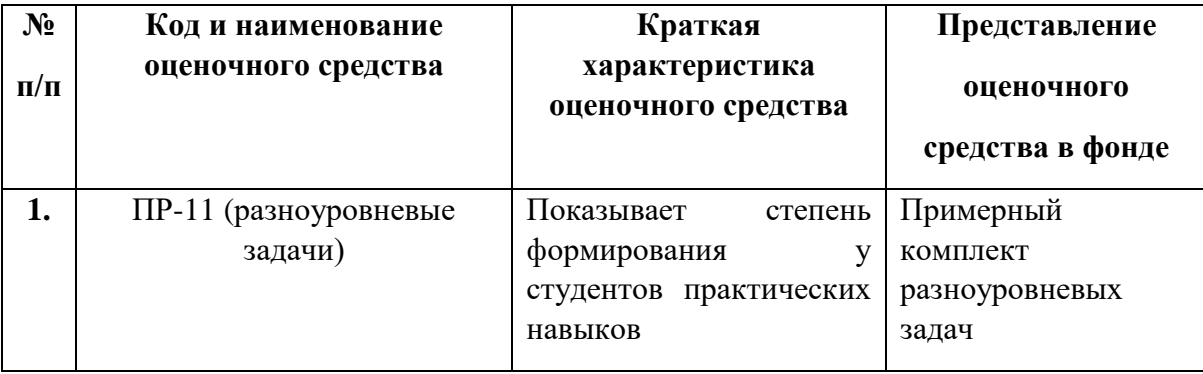

### Примерный комплект ситуационных задач

1. Найдите перечень неисправностей, при которых запрещена эксплуатация транспортных средств.

2. Гражданин Антонов хочет заключить брак с гражданкой Ивановой-Штраус и объединить с ней фамилии, чтобы и у нее, и у него была общая тройная фамилия. Выясните, возможно ли это?

3. Используя технологии справочно-правовой системы, изучите практику Верховного суда Российской Федерации по вопросу: можно ли привлекать лицо к уголовной ответственности за получение взятки, если имело место быть провокация дачи взятки.

# Критерии оценки решения практической задачи (в том числе и для самостоятельной работы)

100-86 баллов выставляется, если студентом продемонстрировано знание и владение навыком самостоятельной исследовательской работы по теме задачи. Рационально использованы функциональные возможности СПС. Фактических ошибок, связанных с пониманием проблемы задачи, нет.

85-76 баллов - решение студента характеризуется смысловой цельностью, связностью и последовательностью изложения; допущено не более 1 ошибки при объяснении смысла или содержания проблемы задачи.

Продемонстрированы исследовательские умения и навыки. Рационально использованы функциональные возможности СПС.

**75-61 балл** – Привлечены основные источники по рассматриваемой теме. Допущено не более 2 ошибок в смысле или содержании проблемы задачи. Нерационально выбран поисковый функционал СПС.

**60-50 баллов** – Не привлечены основные источники о рассматриваемой теме. Допущено три или более трех ошибок смыслового содержание раскрываемой проблемы задачи. Нерационально выбран поисковый функционал СПС.